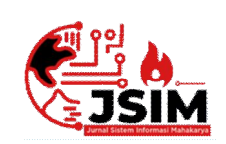

# **Jurnal Sistem Informasi Mahakarya (JSIM)**

**Vol. 4, No. 1, Juni 2021, Hal. 28 – 36 ISSN : 2776-849X**

# **SISTEM INFORMASI PENERAPAN POIN HUKUMAN DAN PRESTASI PADA SMPN 3 LUBAI ULU BERBASIS WEB MENGGUNAKAN PHP DAN MYSQL**

## **Ana Melisia<sup>1</sup> , Salamudin<sup>2</sup> , Abdulloh Fakih<sup>3</sup>**

<sup>1</sup>Program Studi Manajemen Informatika, Universitas Mahakarya Asia, Baturaja <sup>2,3</sup> Jl. Jendral. A. Yani No 0267A, Tanjung Baru, Baturaja Timur, Ogan KomeringUlu, Sumatera Selatan Korespondensi e-Mail: anamelisia3@gmail.com<sup>1</sup>, abisalam28@gmail.com<sup>2</sup>, abdullohfakih55@gmail.com<sup>3</sup>

### **Abstrak**

Penggunaan internet saat ini mulai meningkat dikalangan pendidikan, tidak hanya sekedar mencari informasi di internet saja tetapi juga sudah menerapkan teknologi internet ini sebagai media publikasi sekolah dalam meningkatkan mutu dan kualitas sekolah. SMPN 3 Lubai Ulu merupakan salah satu lembaga yang bergerak di bidang pendidikan. Permasalahan yang dihadapi oleh sekolah tersebut adalah dalam menegakkan kedisiplinan siswa Adapun tujuan dalam penelitian ini adalah menghasilkan sebuah program guna untuk menjadikan siswa lebih disiplin lagi. Harapannya dengan adanya *website* ini dapat memberikan manfaat dan kemudahan bagi SMPN 3 Lubai Ulu dalam mencari dan mencatat informasi tentang siswa yang melanggar sanksi ataupun mendapatkan prestasi.

Metode yang digunakan dalam penelitian adalah dengan melakukan interview secara langsung, observasi dan referensi kemudian dilakukan perancangan desain dan diimplementasikan dengan dibangunnya sistem informasi penerapan poin hukuman dan prestasi.Hasil dari penelitian adalah penerapan poin hukuman dibangun dengan menggunakan bahasa pemrograman PHP yang dikombinasikan dengan *database* MySQL dan dapat diakses pada alamat locallhost:8000.

**Kata Kunci :** Penerapan poin hukuman pada Smpn 3 Lubai Ulu.

# *INFORMATION SYSTEM FOR IMPLEMENTATION OF PUNISHMENT POINTS AND ACHIEVEMENT AT SMPN 3 LUBAI ULU WEB-BASED USING PHP AND MYSQL*

## *Abstract*

*The use of the internet is currently starting to increase among education, not only lookingfor information on the internet but also applying this internet technology as a medium for schoolpublications in improving the quality and quality of schools. SMPN 3 Lubai Ulu is one of theinstitutions engaged in education. The problem faced by the school is in enforcing student discipline. The purpose of this research is to produce a program in order to make students more disciplined. It is hoped that this website can provide benefits and convenience for SMPN 3 Lubai Uhu in finding and recording information about students who violate sanctions or get achievements.* 

*The method used in this study is to conduct direct interviews, observations and references, then design the design and implement it with the construction of an information system for the application of penalty points and achievements. accessed. on the locallhost:8000 address.*

*Keywords: Application of punishment points at SMP 3 Lubai Ulu*

#### **PENDAHULUAN**

Tata tertib sekolah bukan hanya sekedar kelengkapan dari sekolah, tetapi merupakan kebutuhan yang harus mendapatkan perhatian dari semua pihak yang terkait, terutama dari pelajar atau siswa itu sendiri, berdasarkan permasalah tersebut, maka sekolah pada umumnya menyusun tata tertib sekolah bagi semua pihak yang terkait bagi guru, tenaga administrasi maupun siswa.

Isi tata tertib tersebut secara garis besar berupa larangan, sanksi serta tugas dan kewajiban siswa yang

harus dilakukan. Dalam perencanaan tata tertib sekolah di Sekolah Menengah Pertama SMP Negeri 3 Lubai Ulu tanpa melibatkan kepala sekolah, wakasek kesiswaan, guru Bimbingan Konseling (BK), dan guru. SMP Negeri 3 Lubai Ulu juga telah melakukan pengorganisasian, pembagian tugas, seperti penindak pelanggaran, perekap poin.

Dengan adanya pembagian tugas yang jelas maka diharapkan pelaksanaan tata tertib dapat berjalan dengan baik. Pengawasan tata tertib juga dilakukan di SMP Negeri 3 Lubai Ulu, hal ini bertujuan agar tata tertib

berjalan sesuai dengan peraturan yang telah ditetapkan. Pemberian tata tertib dan pengawasan terhadap pelaksanaannya diharapkan akan dapat menumbuhkan rasa disiplin diri siswa. Dengan pelaksanaan tata tertib yang baik, diharapkan dapat menciptakan situasi sekolah yang kondusif. Guru BK SMP Negeri 3Lubai Ulu sudah mempunyai 2 acuan sendiri untuk menangani kasus yaitu dengan menggunakan panduan wawancara.

Penegakkan tata tertib sekolah dengan baik, akan membentuk siswasiswa yang disiplin, sehingga masalah pelanggaran-pelanggaran moral yang sering terjadi dapat ditekan seminimal mungkin. Untuk mewujudkan penegakkan tata tertib tersebut, perlu adanya strategi khusus yang dapat menjalankan tata tertib sekolah secara efektif dan efisien. SMP Negeri 3 Lubai Ulu telah menerapkan sistem poin pelanggaran untuk mengatasi permasalahan pelanggaran terhadap tata tertib. SMP Negeri 3 Lubai Ulu memberikan poin pada setiap pelanggaran tata tertib.

Poin yang dicantumkan berbeda-beda sesuai dengan tingkat pelanggaran yang dilakukan. SMP Negeri 3 Lubai Ulu memberi batasan poin pelanggaran, yaitu 100. Jika siswa telah mencapai poin 100 maka siswa akan dikeluarkan atau di panggil wali ke sekolah pada SMP Negeri 3 Lubai Ulu.

Penerapan poin pelanggaran untuk menegakkan tata tertib sekolah memberikan dampak positif. Dampak positif yang muncul dengan adanya poin pelanggaran akan membuat siswa menjadi lebih patuh pada peraturan sekolah atau guru, intropeksi dan berjanji tidak akan melanggar peraturan lagi, menjaga keterlibatan sekolah, dan membantu mendisiplinkan siswa.

Dengan demikian, pengelolaan tata tertib sekolah di SMP Negeri 3 Lubai Ulu penting untuk diteliti secara mendalam.

### **KAJIAN TEORI**

## **1. Website**

Menurut Abdulloh, Rohid. (2016:1) Website atau disingkat web, dapat diartikan sekumpulan halaman yang terdiri atas beberapa halaman yang berisi informasi dalam bentuk data digital, baik berupa text, gambar video, audio, dan lainya yang di sediakan melalui jalur internet[1].

### **2. PHP**

Menurut Raharjo, Budi. (2016 : 38) PHP adalah salah satu bahasa pemograman skrip yang dirancang untuk membangun aplikasi web.

### **3. MySQL**

Menurut Raharjo, Budi. (2016 : 241) MySQL Merupakan sistem database yang banyak digunakan untuk pengembangan aplikasi web.

#### **4. Hosting**

Domain adalah nama unik yang diberikan untuk mengidentifikasi server komputer agar lebih mudah diingat daripada menggunakan IP (Internet Protokol) address.

### **5. Hosting**

Hosting memiliki beberapa definisi, tapi secara sederhana hosting adalah layanan untuk menyimpan data, gambar, hingga file yang ada pada suatu website

# **6. Visual Studio Code**

Visual Studio Code adalah versi ringan dari lingkungan pengembangan Microsoft resmi yang secara eksklusif berfokus pada editor kode. Alat ini bersifat multiplatform dan mendukung sintaksis untuk banyak bahasa pemrograman.

#### **7. Laravel**

Laravel adalah sebuah framework PHP yang dirilis dibawah lisensi MIT, dibangun dengan konsep MVC (model view controller).

## **METODE PENELITIAN**

Metode penelitian yang digunakan dalam penelitian ini adalah metode penelitian deskriptif, karena penelitian ini bertujuan menggambarkan atau menguraikan permasalahan yang ada sekarang berdasarkan data-data yang diperoleh dan dikumpulkan pada waktu melaksanakan penelitian. Metode penelitian deskriptif adalah suatu metode dalam meneliti status kelompok manusia, suatu objek, suatu set kondisi, suatu sistem pemikiran, ataupun suatu kelas peristiwa pada masa sekarang.

Tujuan dari penelitian deskriptif ini adalah untuk membuat deskripsi, gambaran atau lukisan secara sistematis, faktual dan akurat mengenai fakta-fakta, sifat-sifat serta hubungan antar fenomena yang diselidiki Metode penelitian yang digunakan adalah Metode Observasi, Interview, Kepustakaan.

### **1. Sumber dan Teknik Pengumpulan Data**

Adapun sumber data dan teknik pengumpulan data metode yang di gunakan mahasiswa selama melakukan penelitian yaitu :

a. Sumber Data Primer

Sumber data primer adalah biasanya data kualitatif yang diperoleh berdasarkan observasi dan wawancara. Data kualitatif adalah data yang tidak dihitung dengan hitungan bilangan, tetapi diukur dengan kata-kata bernilai, misalnya banyak, sedikit, kecil, rendah, manis, cantik, mahal, tinggi, panjang, berat dan sebagainya. 1) Observasi

Observasi adalah pengumpulan data yang dilakukan melalui pengamatan langsung kepada subjek penelitian, dalam hal ini pengamatan pada website yang akan dibuat.

2) Interview

Metode interview adalah pengumpulan data dengan cara melakukan tanya jawab langsung kepada pihak yang bersangkutan, dalam hal ini yaitu pihak sekolah SMP Negeri 4 OKU pada bagian perpustakaan SMP Negeri 4 OKU.

3) Metode Referensi

Metode Referensi dilakukan dengan pengumpulan referensi-referensi yang berhubungan dengan permasalahan yang ada, berupa buku-buku, majalah, dan artikel.

## **2. Metode Pengembangan Sistem**

Metode pengembangan sistem yang penulis pakai pada penelitian ini adalah pengembangan sistem metode *Waterfall*, Metode *Waterfall* merupakan metode pengembangan perangkat lunak tertua sebab sifatnya yang natural. Metode Waterfall merupakan pendekatan *SDLC* paling awal yang digunakan untuk pengembangan perangkat lunak. Urutan dalam Metode Waterfall bersifat serial yang dimulai dari proses perencanaan, analisa, desain, dan implementasi pada sistem.

Metode ini dilakukan dengan pendekatan yang sistematis, mulai dari tahap kebutuhan sistem lalu menuju ke tahap analisis, desain, coding, testing, dan maintenance.

# **3. Alat Penelitian**

Dalam melakukan penelitian penulis menggunakan perangkat berupa laptop dengan spesifikasi sebagai berikut :

### **1. Hardware**

Hardware yang digunakan dalam penelitian ini adalah 1 (Satu) unit laptop Asus X441M Intel Inside spesifikasisebagaiberikut: Processor Intel® Coleron RAM 4.00 GB Harddisk1TB.

## **2. Software**

SistemOperasi Windows 10 XAMPP Visual Studio Code Web Browser (Chrome, Mozilla Firefox) Framework yang digunakan untuk penelitian yaitu PHP Laravel Framework.

# **HASIL DAN PEMBAHASAN**

# **1. Desain Tabel**

a. Tabel User

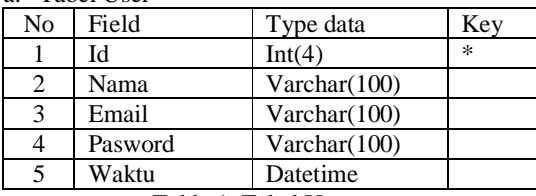

Table 1. Tabel User

b. Tabel Tbl\_kelas

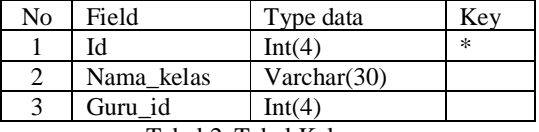

Tabel 2. Tabel Kelas

c. Tabel Tbl\_siswa

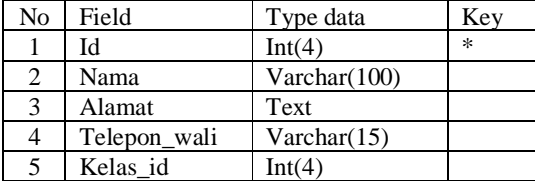

Tabel 3. Tabel Siswa

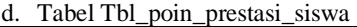

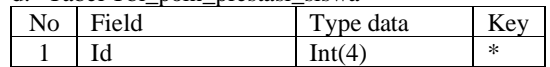

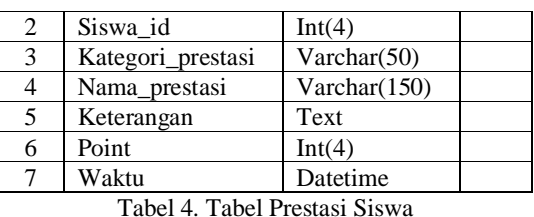

e. Tabel Tbl\_poin\_hukuman\_siswa

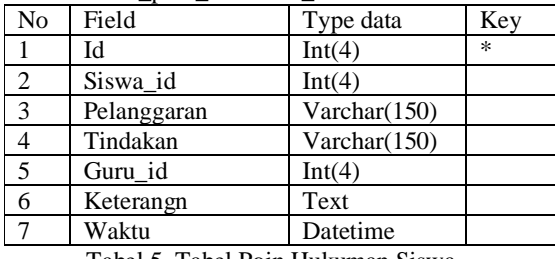

Tabel 5. Tabel Poin Hukuman Siswa

f. Tabel Tbl\_guru

| No | Field          | Type data    | Key |
|----|----------------|--------------|-----|
|    | IЧ             | Int(4)       | *   |
|    | Nama guru      | Varchar(150) |     |
|    | Mata pelajaran | Varchar(50)  |     |

Tabel 6. Tabel Guru

## **2. Perancangan Sistem**

Perancangan dalam pembuatan Sistem Informasi Pelayanan sebagai berikut:

1) Desain Sistem

Desain sistem atau dapat dikatakan perencanaan sistem dalam pelaksanaannya mencakup dialog desain input, desain situs web, desain struktur link, situs web, serta konfigurasi sistem yang meliputi persiapan hardware dan software yang akan digunakan.

a) Tampilan Halaman Login SMP Negeri 3 Lu

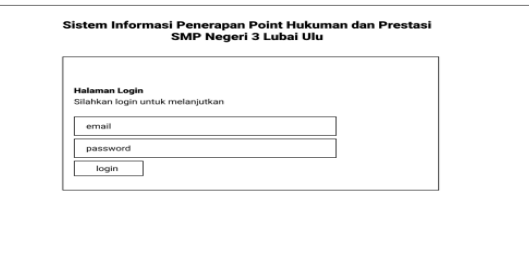

Gambar 1.Tampilan Halaman Login

|  |  |  | b) Tampilan Halaman Dashboard |
|--|--|--|-------------------------------|
|--|--|--|-------------------------------|

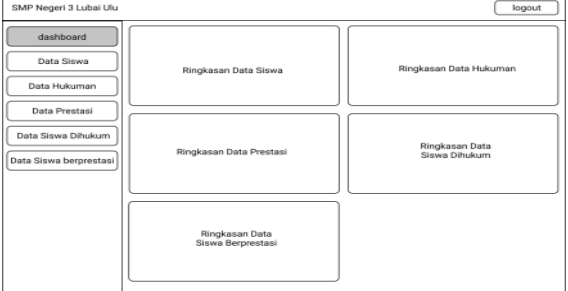

Gambar 2.Tampilan Halaman Dashboard

#### c) Tampilan Halaman Siswa

| SMP Negeri 3 Lubai Ulu  |                         |            |       | logout                   |
|-------------------------|-------------------------|------------|-------|--------------------------|
| dashboard<br>Data Siswa |                         | Data Siswa |       | tambah Siswa Berprestasi |
|                         | No.                     | Nama Siswa | Kelas | Aksi                     |
| Data Hukuman            | 1.                      | Purnawati  | VII   |                          |
| Data Prestasi           | $\overline{2}$          | Robby      | VII   |                          |
|                         | $\mathbf{a}$            | Sumarlin   | VII   |                          |
| Data Siswa Dihukum      | $\mathbf{a}$            | Apri       | VII   |                          |
| Data Siswa berprestasi  | $\mathbf{s}$            | Steven     | VII   |                          |
|                         | $\epsilon$              | Medi       | VII   |                          |
|                         | $\overline{\mathbf{z}}$ | Dina       | VII   |                          |
|                         | $\mathbf{a}$            | Novi       | VII   |                          |
|                         | 9                       | Gunarto    | VII   |                          |
|                         |                         |            |       |                          |

Gambar 3.Tampilan Halaman Siswa

## d) Tampilan Halaman Hukuman

| SMP Negeri 3 Lubai Ulu  |                |                        |                       | logout         |
|-------------------------|----------------|------------------------|-----------------------|----------------|
| dashboard<br>Data Siswa |                | Data Hukuman           |                       | tambah Hukuman |
| Data Hukuman            | No             | Nama Hukuman           | <b>Siswa Tercatat</b> | Aksi           |
|                         | 1.             | Atribute Tidak Lengkap |                       |                |
| Data Prestasi           | $\overline{2}$ | Terlambat Sekolah      |                       |                |
|                         | $\overline{a}$ | Kabur dari sekolah     |                       |                |
| Data Siswa Dihukum      | 4              |                        |                       |                |
| Data Siswa berprestasi  | 5              |                        |                       |                |
|                         | 6              |                        |                       |                |
|                         | $\overline{z}$ |                        |                       |                |
|                         | 8              |                        |                       |                |
|                         | $\mathbf Q$    |                        |                       |                |
|                         |                |                        |                       |                |
|                         |                |                        |                       |                |
|                         |                |                        |                       |                |
|                         |                |                        |                       |                |

Gambar 4.Tampilan Halaman Hukuman

## e) Tampilan Halaman Prestasi

| SMP Negeri 3 Lubai Ulu  |                |                        |                       | logout          |
|-------------------------|----------------|------------------------|-----------------------|-----------------|
| dashboard<br>Data Siswa |                | Data Prestasi          |                       | tambah Prestasi |
|                         | No             | Nama Prestasi          | <b>Siswa Tercatat</b> | Aksi            |
| Data Hukuman            | n.             | Juara Umum             |                       |                 |
| Data Prestasi           | $\mathbf{z}$   | <b>Turnamen Futsal</b> |                       |                 |
|                         | $\mathfrak{a}$ | Turnamen Basket        |                       |                 |
| Data Siswa Dihukum      | 4              |                        |                       |                 |
| Data Siswa berprestasi  | 5              |                        |                       |                 |
|                         | 6              |                        |                       |                 |
|                         | $\overline{z}$ |                        |                       |                 |
|                         | $\mathbf{a}$   |                        |                       |                 |
|                         | 9              |                        |                       |                 |
|                         |                |                        |                       |                 |

Gambar 5. Tampilan Halaman Prestasi

# f) Tampilan Siswa Berprestasi

| SMP Negeri 3 Lubai Ulu  |                         |                        |                    | logout                   |
|-------------------------|-------------------------|------------------------|--------------------|--------------------------|
| dashboard<br>Data Siswa |                         | Data Siswa Berprestasi |                    | tambah siswa berprestasi |
| Data Hukuman            | No                      | Nama Siswa             | Prestasi           | Point                    |
|                         | ı                       | Pevita Pearce          | Juara Umum Sekolah | 70                       |
| Data Prestasi           | $\overline{\mathbf{z}}$ |                        |                    |                          |
| Data Siswa Dihukum      | а                       |                        |                    |                          |
|                         | 4                       |                        |                    |                          |
| Data Siswa berprestasi  | 5                       |                        |                    |                          |
|                         | 6                       |                        |                    |                          |
|                         | $\overline{z}$          |                        |                    |                          |
|                         | a                       |                        |                    |                          |
|                         | 9                       |                        |                    |                          |
|                         |                         |                        |                    |                          |
|                         |                         |                        |                    |                          |
|                         |                         |                        |                    |                          |
|                         |                         |                        |                    |                          |

Gambar 6.Tampilan Siswa Berprestasi

## g) Tampilan Siswa dihukum

| SMP Negeri 3 Lubai Ulu  |                          |                    |                         | logout               |
|-------------------------|--------------------------|--------------------|-------------------------|----------------------|
| dashboard<br>Data Siswa |                          | Data Siswa dihukum |                         | tambah siswa dihukum |
|                         | No.                      | Nama Siswa         | Pelanggaran             | Point                |
| Data Hukuman            | <b>n</b>                 | Pevita Pearce      | Attribute Tidak Lengkap | 5                    |
| Data Prestasi           | $\overline{2}$           |                    |                         |                      |
| Data Siswa Dihukum      | $\mathbf{a}$             |                    |                         |                      |
|                         | $\boldsymbol{A}$         |                    |                         |                      |
| Data Siswa berprestasi  | $\overline{\phantom{a}}$ |                    |                         |                      |
|                         | 6                        |                    |                         |                      |
|                         | $\overline{z}$           |                    |                         |                      |
|                         | s                        |                    |                         |                      |
|                         | 9                        |                    |                         |                      |
|                         |                          |                    |                         |                      |
|                         |                          |                    |                         |                      |
|                         |                          |                    |                         |                      |
|                         |                          |                    |                         |                      |

Gambar 7. Tampilan Siswa Dihukum

### **3. Implementasi Sistem**

Implentasi pengembangan sistem yang di dapat pada penelitian ini sebagai berikut,

# a. **Hasil**

Adapun hasil yang di dapatkan dari dibuatnya sistem informasi penerapan poin hukuman dan prestasi pada SMPN 3 Lubai Ulu berbasis web adalah dapat meningkatkan kedisiplinan siswa. Berikut ini adalah penjelasan masing - masing bagian dalam *website* tersebut :

## 1) Tampilan Halaman Menu *Login*

Menu *login* merupakan proses untuk masuk ke dalam *website* SMPN 3 Lubai Ulu.dalam melakukan *login* perlu memasukan *username* dan *password.*

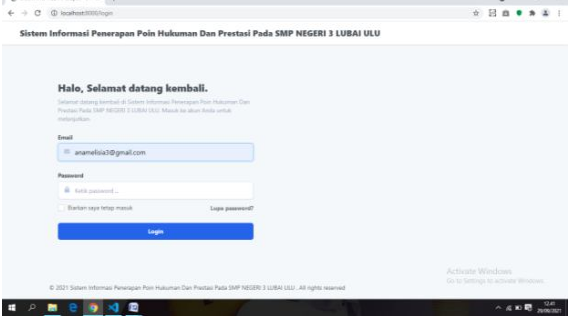

Gambar 8. Menu Login

## 2) Halaman Menu Beranda

Pada tampilan halaman menu beranda terdiri dari menu Beranda,daftar siswa,kelas,prestasi serta sanksi.

| ÷                    | Stove - Sistem Informasi Peneral: X + | @ localhost@00/nerver/punishment/scholar/generation/2019                         |        |                       |                      | ۰<br>$0+1$                                          |                   |        |
|----------------------|---------------------------------------|----------------------------------------------------------------------------------|--------|-----------------------|----------------------|-----------------------------------------------------|-------------------|--------|
|                      | C.                                    |                                                                                  |        |                       |                      | 日息                                                  |                   |        |
| <b>R</b>             |                                       | Sistem Informasi Penerapan Poin Hukuman Dan Prestasi Pada SMP NEGERI 3 LUBAI ULU |        |                       |                      |                                                     |                   | Meru * |
| $\frac{1}{\epsilon}$ | Ý<br>Sinna                            | <b>Angkatan Siswa</b><br><b>Rataman / Amputon</b>                                |        |                       |                      |                                                     |                   |        |
|                      | Cyervine                              | JUMLAH SISWA ANGKATAN 2019                                                       |        |                       |                      |                                                     |                   |        |
|                      | E Dafter Prented / Sanksi             | 30                                                                               |        |                       |                      |                                                     |                   |        |
|                      | + Tambah Sisson                       |                                                                                  |        |                       |                      |                                                     |                   |        |
| e e a                | DAFTAR SISWA                          | Q. Call Song                                                                     |        |                       |                      |                                                     | $+$ Tambah Sinnya |        |
|                      | <b>言 2019</b>                         |                                                                                  |        |                       |                      |                                                     |                   |        |
|                      | $=$ 2020                              | Nama                                                                             | Kelas  | <b>Point Prestaci</b> | <b>Point Hukuman</b> | Aksi                                                |                   |        |
|                      |                                       |                                                                                  |        |                       |                      |                                                     |                   |        |
|                      |                                       | aban                                                                             | VI 8   | 20                    | $\alpha$             | $\alpha$                                            | $\alpha$          |        |
|                      | = 2021                                | <b>Ad Cantra</b>                                                                 | 11.8   | ú.                    | ö.                   | $\alpha$                                            | $\alpha$          |        |
|                      |                                       | adtia                                                                            | VILA   | $\alpha$              | ×                    | ø.                                                  | $\alpha$          |        |
| $\mathbf{r}$         |                                       | agus nici pagestu                                                                | VII A  | ö                     | ö                    | $\alpha$                                            | $\alpha$          |        |
|                      |                                       | Agustine                                                                         | VIII A | ø                     | $\circ$              | Activate Windows<br>Go to Settings to a @ub@Windows |                   |        |

Gambar 9. Menu Beranda

## 3) Tampilan Halaman Prestasi Sanksi

Adapun tampilan halaman ini yang berisi tentang prestasi dan sanksi siswa yang terdiri dari kategori,nama siswa dan poin siswa.

| $\begin{array}{c}\n\equiv \\ \epsilon\n\end{array}$ | Ý<br>Siewa                       | <b>Prestasi Sanksi</b><br>Halaman / Overview |                          |              |            |               |                      |                             |                       |
|-----------------------------------------------------|----------------------------------|----------------------------------------------|--------------------------|--------------|------------|---------------|----------------------|-----------------------------|-----------------------|
|                                                     | <b>Deerview</b>                  |                                              |                          |              |            |               |                      | + Tanitah Prestasi / Sanksi |                       |
|                                                     | <b>Electrar Prested / Sankel</b> | <b>DAFTAR PRESTASI</b>                       |                          |              |            | DAFTAR SANKSI |                      |                             |                       |
|                                                     | - Tambah Sisso                   | Kategori                                     | Nama                     | <b>Point</b> | Aksi       | Kategori      | Nama                 | Point                       | Aksi                  |
|                                                     | DAITAR SISWA                     | prestaut                                     | Juan Thiatematics        | 103          | $\alpha$ a | sankal        | betwickl             | $\overline{\mathbb{1}}$     | 2.8                   |
|                                                     | TT 2019                          | prestasi                                     | Scarz creure di selolah. | 25           | $\alpha$ = | ww            | Maken Diketes        | $\mathfrak{D}$              | $9'$ = $\overline{9}$ |
|                                                     | ■ 2020                           |                                              |                          |              |            | sanksi        | 5dat memakai atribut | 25.                         | 2.8                   |
|                                                     | <b>雷 2021</b>                    |                                              |                          |              |            |               |                      |                             |                       |
|                                                     |                                  |                                              |                          |              |            |               |                      |                             |                       |

Gambar 10. Tampilan Halaman Prestasi Sanksi

4) Tampilan daftar siswa

Merupakan tampilan yang memuat seluruh daftar siswa Smpn 3 Lubai Ulu dari kelas VII sampai IX.

| $\rightarrow$                          | (D) localbost/2000/server/punishment/scholar/generation/2019<br>$\alpha$         |                        |            |                       |               | 図<br><b>V</b>                      |      |          |        |  |
|----------------------------------------|----------------------------------------------------------------------------------|------------------------|------------|-----------------------|---------------|------------------------------------|------|----------|--------|--|
|                                        | Sistem Informasi Penerapan Poin Hukuman Dan Prestasi Pada SMP NEGERI 3 LUBAI ULU |                        |            |                       |               |                                    |      |          | Mery W |  |
|                                        | Ÿ<br>Siona                                                                       | Nama                   | Kelas      | <b>Point Prestasi</b> | Point Hukuman |                                    | Aksi |          |        |  |
| $\frac{1}{\epsilon}$<br><b>Denview</b> |                                                                                  | store                  | VEE        | 30                    | $\sigma$      | $\alpha$                           |      | $\alpha$ |        |  |
|                                        |                                                                                  | Ad Candra              | 8.8        | $\overline{a}$        | ä.            | a.                                 |      | $\alpha$ |        |  |
|                                        | Calter Prestay / Sankal                                                          | atta                   | VILK:      | $\leq$                | $\alpha$      | $\sim$                             |      | $\alpha$ |        |  |
|                                        | + Territoh Sierra<br><b>DAFTAR SIDNA</b>                                         | ages wid paperby       | YELA       | ö.                    | g.            | ú                                  |      | $\alpha$ |        |  |
|                                        |                                                                                  | Agatina                | 37.3       | ó                     | $\alpha$      | ó.                                 |      | $\alpha$ |        |  |
|                                        |                                                                                  | allook.                | $\alpha$   | s.                    | $\sigma$      | ú.                                 |      | $\alpha$ |        |  |
|                                        | <b>TE 2019</b>                                                                   | AUGURNS.               | <b>DCA</b> | $\sim$                | o.            | a                                  |      | $\alpha$ |        |  |
|                                        | <b>世 2020</b>                                                                    | Aldi Rongga Saputra    | 00.8       | $\overline{a}$        | s.            | a                                  |      | $\alpha$ |        |  |
|                                        | 2021                                                                             | Allowands belo         | VEA)       | $\ddot{\circ}$        | $\sigma$      | ۰                                  |      | $\alpha$ |        |  |
|                                        |                                                                                  | Alan Zephen            | VEA:       | $\circ$               | a.            | a.                                 |      | $\alpha$ |        |  |
|                                        |                                                                                  | ensides.               | VI 8       | ö.                    | $\sigma$      | a.                                 |      | $\alpha$ |        |  |
|                                        |                                                                                  | Andri Fengestu Seputna | 従来         | $\sim$                | $\alpha$      | Activate Wind Strs II              |      |          |        |  |
|                                        |                                                                                  | Aria Alamian           | 0.3        | $\alpha$              | a.            | Go to Sittings to activate Windows |      |          |        |  |

Gambar 11.Tampilan Daftar Siswa

5) Tampilan halaman tambah siswa

Tampilan ini terdiri dari nama, tempat tanggal lahir, nisn, nis, jenis kelamin dan alamat.

| 度                    |                                    | Sistem Informasi Penerapan Poin Hukuman Dan Prestasi Pada SMP NEGERI 3 LUBAI ULU |                          |          |                             |                                                        |                  |  |  |       | Mary # |
|----------------------|------------------------------------|----------------------------------------------------------------------------------|--------------------------|----------|-----------------------------|--------------------------------------------------------|------------------|--|--|-------|--------|
| $\frac{1}{\epsilon}$ | Ý<br>Slower                        | <b>Tambah Siswa</b><br>Halaman / Tambuh Viene                                    |                          |          |                             |                                                        |                  |  |  |       |        |
|                      | <b>Distriction</b>                 | Nama                                                                             |                          |          | NIS                         | NISN                                                   |                  |  |  |       |        |
|                      | <b>III</b> Dattor Prestol / Sarkol | Ketik nama siyesi                                                                |                          |          | Katth ray seven             |                                                        | Ketik rein sisma |  |  |       |        |
|                      | Tandark Sisson                     | <b>Tanggal Lahir</b><br><b>Tempot Lahir</b>                                      |                          |          | Angkatan                    |                                                        |                  |  |  |       |        |
| <b>C</b> B B B       | <b>DAITAR SISWA</b>                | Ketik territori bitir zimes<br>hh/bb/mtt<br>Email<br>Telepon                     |                          | $\Box$   | Kesk angloten myes<br>Kelas |                                                        |                  |  |  |       |        |
|                      | $= 7019$                           | Kettik Marrutt entsid sissea                                                     | Retik remor telepon cowa |          | -pills kelas-               |                                                        |                  |  |  |       | $\sim$ |
|                      | TT 2020                            | Janis Kelamin                                                                    |                          |          |                             |                                                        |                  |  |  | Simon |        |
|                      | <b>世 2021</b>                      | -pilh jenis kelamin--                                                            |                          | $\omega$ |                             |                                                        |                  |  |  |       |        |
|                      |                                    | Alemat                                                                           |                          |          |                             |                                                        |                  |  |  |       |        |
|                      |                                    | Ketik alamat siswa                                                               |                          |          |                             |                                                        |                  |  |  |       |        |
|                      |                                    |                                                                                  |                          |          |                             | Activate Windows<br>Do to believe to arrivale Weeknet. |                  |  |  |       |        |

Gambar 12. Tampilan Halaman Tambah Siswa

#### 6) Tampilan *overview*

Ialah Tampilan yang berisi angkatan tahun siswa masuk dari tahun 2019-2021, Dimana tiap tahun berisikan data siswa yang berbeda-beda.

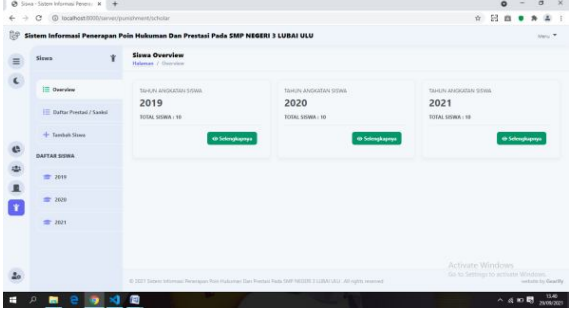

Gambar 13.Tampilan *Overview*

#### 7) Tampilan desain kelas

Yang dimana di didalam sistem tersebut terdapat beberapa kelas dari kelas VII A – IX B.

|                                                              |                                                      |                                                                                                    |                                                    | $\circ$     |               |  |
|--------------------------------------------------------------|------------------------------------------------------|----------------------------------------------------------------------------------------------------|----------------------------------------------------|-------------|---------------|--|
| ÷                                                            | C2 (B) togethead (DOD/server/pursificated/chasences) |                                                                                                    | 立                                                  | <b>Ba</b> . |               |  |
| <b>TDP</b>                                                   |                                                      | Sistem Informasi Penerapan Poin Hukuman Dan Prestasi Pada SMP NEGERI 3 LUBAI ULU                                  |                                                    |             |               |  |
| $\begin{array}{c} \hline \epsilon \\ \end{array}$            | Ketas                                                | <b>Kelas Overview</b><br>Habenset, 7. Georgiano                                                                   |                                                    |             |               |  |
|                                                              | <b>III</b> Overview                                  |                                                                                                    |                                                    |             |               |  |
|                                                              | $+$ Tombak Kelas                                     |                                                                                                    |                                                    |             |               |  |
|                                                              | <b>DAFTAR KELAS</b>                                  |                                                                                                    |                                                    |             |               |  |
|                                                              | E IKA                                                |                                                                                                    |                                                    |             |               |  |
| $\begin{array}{c} \bullet \\ \bullet \\ \bullet \end{array}$ | 里 mm                                                 |                                                                                                    |                                                    |             |               |  |
|                                                              | E WA                                                 |                                                                                                    |                                                    |             |               |  |
|                                                              | E van                                                |                                                                                                    |                                                    |             |               |  |
|                                                              | E WIA                                                |                                                                                                    |                                                    |             |               |  |
| z.                                                           | E vara                                               | E 1921 Science Advenues Recoragger/Ray Huttagent Day President Parks MAP NETSEL & EUROVISEE, 20 visitos concerned | Activate Weidows<br>Ge to Service in activity Wood |             | <b>Artist</b> |  |

Gambar 14.Tampilan Desain Kelas

8) Tampilan informasi akun

Fungsi Halaman ini adalah untuk merubah *pasword* dan *email.*

| ⇒<br>€     | @ localhost@000/settings/informasi-alser<br>c |                                                                                  | 冠<br>÷                                                                                                    |
|------------|-----------------------------------------------|----------------------------------------------------------------------------------|----------------------------------------------------------------------------------------------------|
| 牌          |                                               | Sistem Informasi Penerapan Poin Hukuman Dan Prestasi Pada SMP NEGERI 3 LUBAI ULU | Mely W.                                                                                                    |
| $\equiv$   | 2 <sub>0</sub><br>Pengaturan                  | <b>Informasi Akun</b><br>Personal areas of Indiansonal Akony                     |                                                                                                    |
| $\epsilon$ | <b>A.</b> Informati Akun                      | Informasi Akun<br>Informale tentang akun anda                                    | Perbarui Akun<br>Perbarui informasi profil dan alamat email akun anda                                                       |
|            | (+ Kekur                                      |                                                                                  |                                                                                                    |
|            |                                               | Ana Melaja<br>Nama<br>ansmelois3@gmail.com<br><b>Email</b>                       | Nama<br>Aria Melisia                                                                                                    |
| ¢          |                                               | Bergsbung<br>4 weeks ago                                                         |                                                                                                    |
|            |                                               | admin.<br>Level                                                                  | Email<br>m snamelsia3@gmail.com                                                                                             |
|            |                                               |                                                                                  |                                                                                                    |
| 中且十        |                                               |                                                                                  | Simpan                                                                                                    |
|            |                                               |                                                                                  | Perbarui password                                                                                                    |
| ۵          |                                               |                                                                                  | Fehand password alum anda dalam jangka waktu tertentu umuk manjaga saamanan akun anda.<br>to to sellings to actuate Windows |

Gambar 15.Tampilan Informasi Akun

#### 9) Tampilan menu *user*

Tampilan menu *user* ini merupakan menu untuk menampilkan nama pengguna dan menambah jumlah pengguna.

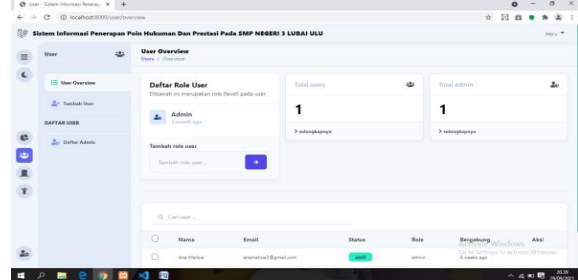

Gambar 16.Tampilan Menu *User*

#### 10) Halaman Detail Siswa

Tampilan halaman detail siswa ini berfungsi untuk melihat profil siswa.

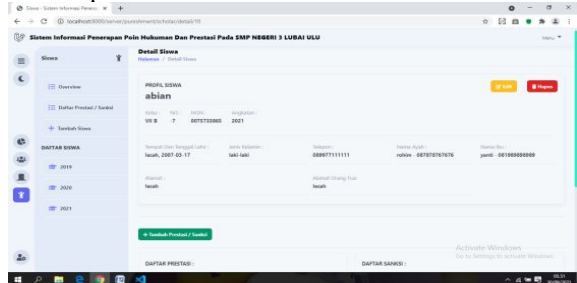

Gambar 17.Halaman Detail Siswa

#### 11) Halaman Tambah Prestasi dan sanksi

Halaman ini terdiri dari kategori, nama sanksi / prestasi dan poin yang berfungsi untuk menambahkan nama beserta poin prestasi / sanksi.  $0 - 0 \times$ 

| 104                                             |                            | Sistem Informasi Penerapan Poin Hukuman Dan Prestasi Pada SMP NEGERI 3 LUBAI ULU | Mahir <sup>W</sup>                                     |
|-------------------------------------------------|----------------------------|----------------------------------------------------------------------------------|--------------------------------------------------------|
|                                                 | Siena                      | <b>Prested Sankel</b><br>¥<br>Habenes / Overview                                 |                                                        |
| $\begin{array}{c} \equiv \\ \infty \end{array}$ | Ourries                    |                                                                                  | + Toolish Process / Society                            |
|                                                 | E Daltar Freeball / Sankel |                                                                                  |                                                        |
|                                                 | + Tambak Shaue             | TANIBAH PRESTASI SANKIE                                                          |                                                        |
|                                                 | <b>DAFTAR SISMA</b>        | Kategori                                                                         |                                                        |
|                                                 |                            | -plih kategori-                                                                  | $\sim$                                                 |
|                                                 | $T$ . Here                 | Nama Program / Sainkai                                                           |                                                        |
| $\begin{array}{c}\n0 \\ 0 \\ 0\n\end{array}$    | $= 2600$                   | Batch instea prayban / saving                                                    |                                                        |
|                                                 | <b>ITILOT</b><br>$=$ 3671  | Point                                                                            |                                                        |
|                                                 |                            | lotk port pertait / stekil                                                       |                                                        |
|                                                 |                            | $_{\rm{BH}}$<br>Simpson                                                          |                                                        |
| 20                                              |                            |                                                                                  | Activate Wendows<br>Game Lerryine to actually Westland |

Gambar 18.Halaman tambah prestasi dan sanksi

**TELE** 

**B 9 8 8 3** 

#### b. **Pembahasan**

Adapun pembahasan yang di dapatkan dari dibuatnya sistem informasi penerapan poin hukuman dan prestasi pada SMPN 3 Lubai Ulu berbasis web adalah dapat meningkatkan kedisiplinan siswa. Berikut ini adalah pembahasan masing - masing bagian dalam *website* tersebut :

1) Pembuatan Database

Untuk memulai membuat database, pastikan terlebih dahulu software XAMPP telah aktif dan bisa berjalan dengan baik. adapun langkah pembuatan database MySQL menggunakan PhpMyAdmin adalah sebagai berikut :

a) Bukalah aplikasi XAMPP, bisa melalui Start menu atau desktop, dan klik aplikasi XAMPP. Setelah terbuka, silahkan klik tombol Start pada kolom Action sehingga tombol tersebut berubah menjadi Stop. Dengan mengklik tombol tersebut, artinya itulah server yang dijalankan. Biasanya jika saya menggunakan XAMPP, yang saya start hanyalah server Apache dan MYSQL seperti gambar 38.

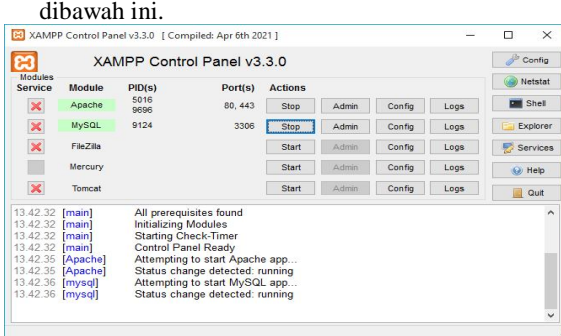

Gambar 19.membuat *database*

b) Buka *browser*, ketik *localhos*t/*phpmyadmin*

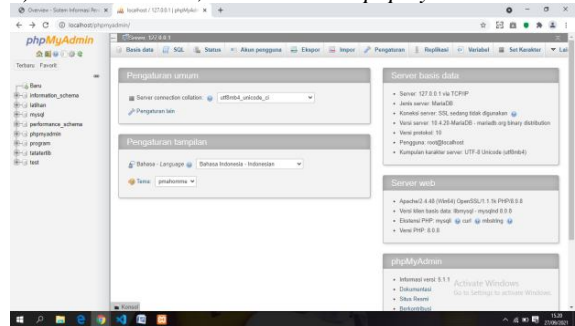

Gambar 20.buka *browser*

c) Pada sisi kiri tampilan *phpmyadmin* klik *new*/baru

O Overview - Sistem Informasi Pene X | A | localhost / 127.0.0.1 | phpMyAdm X

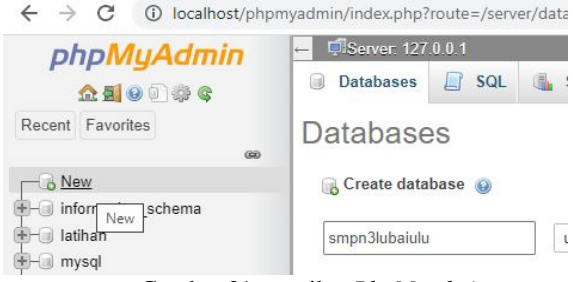

Gambar 21.tampilan *PhpMyadmin*

d) Pada *form* buat *database*, ketik nama *database* kemudian klik *create* bh

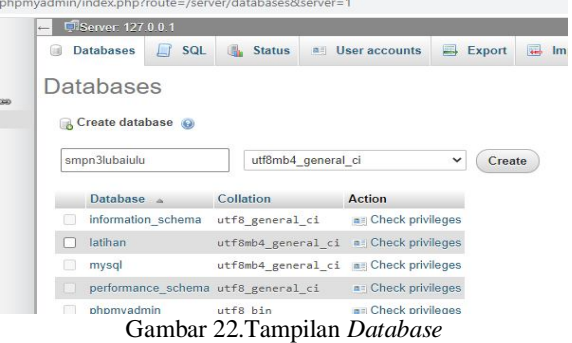

e) Pada *form* buat tabel, ketik nama tabel dan jumlah kolom pada tabel

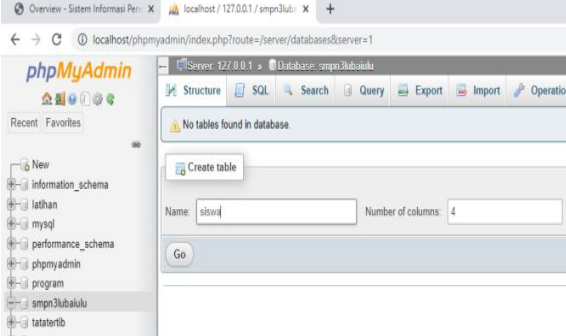

Gambar 23. tampilan form pembuatan tabel

f) Gunakan *varchar, int, text, date*, datetime untuk membuat tabel  $0 - 0 \times$ 

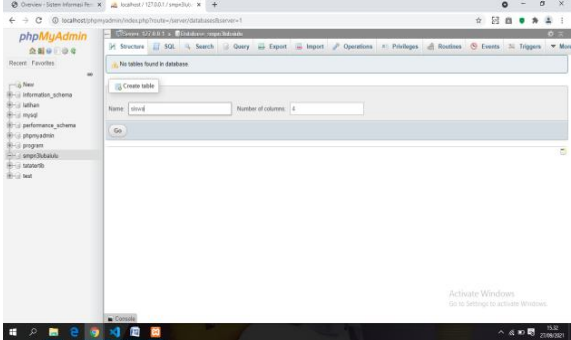

Gambar 24 tampilan *varchar.*

#### c. **Pembuatan** *Website*

Langkah-langkah membuat *website* sebagai berikut :

- *1. Install* Laravel
	- a) Pada keyboard, tekan tombol window dan r. Pada *run* ketik cmd kemudian enter.

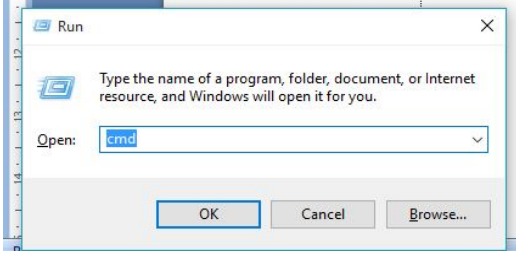

Gambar 25.Menu *Run*

b) Pada cmd ketik kode-kode sebagai berikut : Ketik cd .. enter (lakukan sebanyak 2 kali).

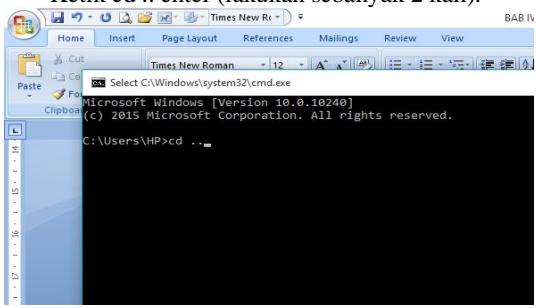

Gambar 26.menu cmd

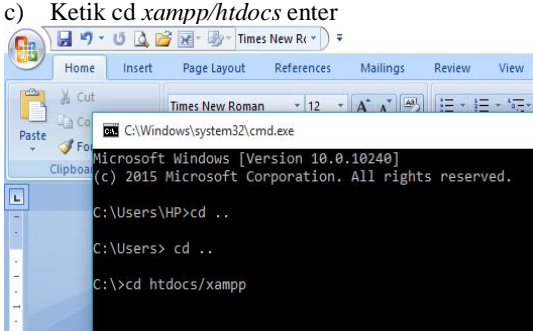

Gambar 27.tampilan pengetikan cmd

d) Ketik *composer create-project laravel / laravel project* enter

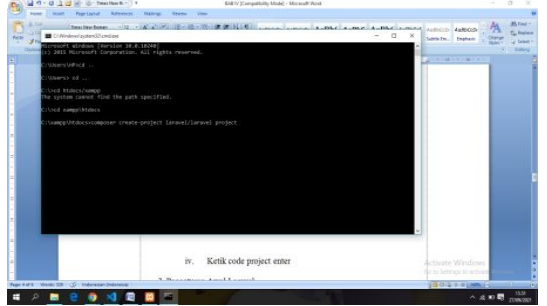

Gambar 28.tampilan pengetikan *composer*

e) Ketik *code project* enter

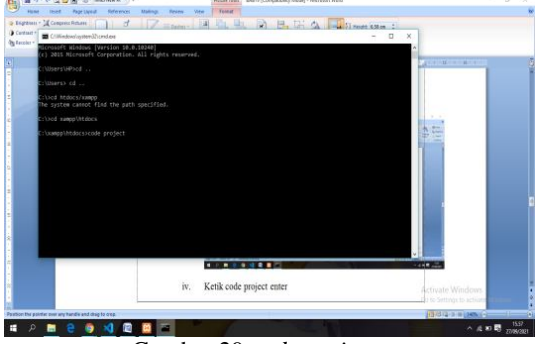

Gambar 29.*code project*

- *2.* Tahap *setting* atau konfigurasi *Codeigniter*
	- a) Buka *visual studio code* yang sudah terdapat laravel
	- b) Buka *file.env* dan atur kode-kode sebagai berikut :

1) Pada baris 1 ubah laravel menjadi nama aplikasi atau *website* yang akan kita buat

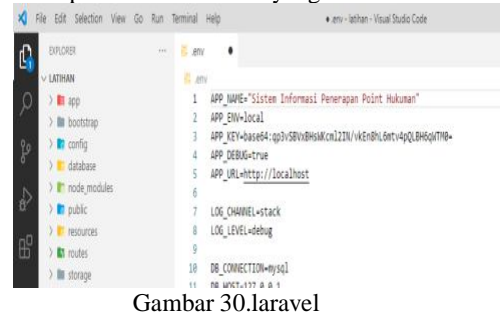

2) Pada baris 13 ubah laravel dengan nama *database*

| No 100 pointer you be fur. ferrord ride                                                                                                    | . and . latings - Mount Starte Code                                                                                                    | $\alpha$<br>×<br>۰                                        |
|----------------------------------------------------------------------------------------------------|----------------------------------------------------------------------------------------------------|-----------------------------------------------------------|
| terzons                                                                                                    | 11 jany<br>٠                                                                                                    | (III) con-                                                |
| LATHAM<br>$>$ 80 and<br>1 la boching<br>$2.88$ mode<br>3 W. detector<br>$>$ P raise nestates<br>$2.35$ public<br>$E$ rooms)<br>3 BL rester<br>$2.30$ strongs<br>$3.001$ form:<br>I Private | <b>IS don't</b><br>APP NAME="Sixtum Informes) Pergraman Point Hukuman"<br>APP EMA-local<br>APP_KEV-base64.gp3v5@od4WACeG2DU/vkEnIhL6etv4pQLBH6pVTH9+<br>APP DEBUG-true<br>APP URL-Renau//Localitast<br>106 Okanii-stack<br><b>106 LEVEL-debug</b><br>DB CODECTORNAYS)<br>38<br>n<br>06.9057-127.0.0.1<br>$\mathbb{I}$<br>DB PORT+1300<br>13<br>DB DATABASE=latinum | castined 4                                                |
| 5 amounts<br>11 June<br>12 Ancarangie<br>· combate.<br>$ G$ is part<br>Li statovni<br>D'amar<br>1.1 oznacew jezy<br>1.) composed of c<br>IF parkage-lock joon                              | DE USEINANE-root.<br>14<br>15<br>00 RESIDES-<br>16<br>17<br>BRONDCAST DRIVER-Log<br>CICAS DEDISA-FILE<br>12<br>FILESHITEM ORIVER-local<br>39<br><b>OUGHE CONNECTION-MANS</b><br>×<br>DUTAT TERRINAL DELACORADO<br>receive.<br>Modous PourrShell<br>copyright (c) 2825 Hicrosoft corporation. All rights reserved.                                                  | $S$ recent $+$ - $\Box$ <b>if</b> $\land$ <b>x</b>        |
| ili pattanaine<br>B standard<br><b>B</b> EGGSE ed<br>de senerato:<br>& talvind configur<br>II estratorial:<br><b>COSTAND</b>                                                               | #5 Elisamplingscollatitude                                                                                                    | Activate Windows<br>fair to Self-too to activitie Windows |
| <b>BEAT CASSAGERS</b>                                                                                                    |                                                                                                    | activity Speech US-8 of Sweden R C                        |
| o                                                                                                    |                                                                                                    | 88.<br>$A \otimes B$ <i>TWON</i>                          |

Gambar 31.ubah laravel dengan nama *database*

- 3) *Save file* dan tutup *file*
	- a) Buka folder app, folder providers, kemudian buka *file RouteServiceProvider.php*
	- b) Letakan kursor diakhir baris 29, kemudian tekan tombol ctrl dan /

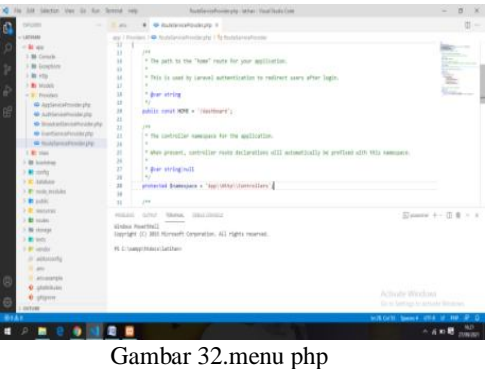

4) Klik menu terminal, kemudian klik *new* terminal. Selanjutnya ketik kode-kode sebagai berikut : a) *Composer require laravel/breeze* enter

| DALDAIR                        | . Audelancial hooks and in<br><b>STORY</b><br>$\sim$                                                                        | $\overline{a}$                           |
|--------------------------------|----------------------------------------------------------------------------------------------------|------------------------------------------|
| Letware                        | age / Pecadex, 1:40: Asset George Provider prior 1:10 Nonderlances Provider                                                 |                                          |
| $-31 - 04$                     | 33                                                                                                    |                                          |
| 3 litt Console                 | 148<br>11                                                                                                    | ≂                                        |
| 1 Br Lewrence                  | $\mathbf{u}$<br>* The auth to the "tone" rests for your amiliaries.<br>$\sim$                                               | E                                        |
| $>$ 30 Mpc.                    | 16<br>* this is used to target, actualization to relicant corn after light.                                                 |                                          |
| 1 Br Andele                    | 1Y                                                                                                    |                                          |
| w B. Mayden                    | 18<br>* door string                                                                                                    |                                          |
| @ Applyminitization php        | 15<br>$\mathcal{H}$                                                                                                    |                                          |
| · Artistizinoista              | 26<br>patili cover HDS = "Ideological";                                                                                     |                                          |
| <b>Manufacturership</b>        | 21.                                                                                                    |                                          |
| de Exectival afrontagilla      | $\overline{12}$<br>$-1$                                                                                                    |                                          |
| de Analytieral efficiationship | * He convoller consider for the application.<br>в                                                                           |                                          |
| 2-82 Vine                      | $_{14}$<br>* Wen present, controller route inclarations will automatically be profined with this namepace.<br>$\frac{1}{2}$ |                                          |
|                                | $^{16}$<br>×.                                                                                                    |                                          |
| 3 BE SURFIDE                   | 2T<br>" dow string'nall                                                                                                    |                                          |
| <b>b By</b> tending            | $\rightarrow$<br>$\sim$                                                                                                    |                                          |
| 1 W Attitude                   | $\mathbb{R}$<br>protected Snawscock + "kontintnyl/Lontrollers";                                                             |                                          |
| 5 R with receiving             | $\rightarrow$                                                                                                    |                                          |
| 1 Britain                      | yw.<br>31                                                                                                    |                                          |
| 1 B. Miller                    | Arrival Hawaii, Intelligencer<br><b>HERAIN</b>                                                                              |                                          |
| 1-30 models                    | Median Rose Ball.                                                                                                    |                                          |
| 1 Bit 10/4px                   | Expright (C) 285 Hirrorshi corporation, AII rights reserval.                                                                |                                          |
| A MY SERVICE                   |                                                                                                    |                                          |
| 3. Mil. cas elect              | 25 C (apprinted Galiler) common results (area) brand                                                                        |                                          |
| (F. additionalis)              |                                                                                                    |                                          |
| TE AND                         |                                                                                                    |                                          |
| 7. amazona                     |                                                                                                    |                                          |
| <b>C</b> distributor           |                                                                                                    |                                          |
| <b>O</b> planes                |                                                                                                    | Achiesday Wendeson                       |
| <b>DETUNE</b>                  |                                                                                                    | like the Section purposes and adventured |
| <b>RIAN</b>                    |                                                                                                    | SARGER Needs ITER U. Hall JP O.          |
| .                              |                                                                                                    | <b>CONTRACTOR</b>                        |

Gambar 33. *composer require*.laravel

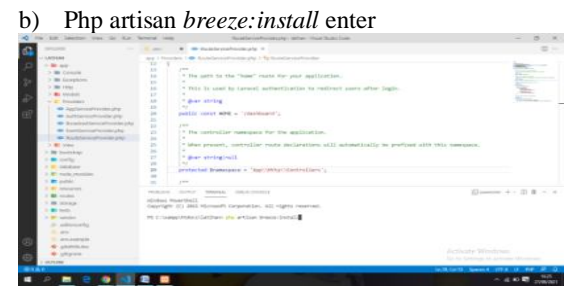

Gambar 34.php artisan *breeze*

## *c)* Npm *install* enter

| are powers they be fur. Several two                                                                                                    | Roadwoodys-gears - writer - Hoad Study Code                                                                                                    | $\equiv$                                                                                 |
|----------------------------------------------------------------------------------------------------|----------------------------------------------------------------------------------------------------|------------------------------------------------------------------------------------------|
| <b>PARADORE</b>                                                                                                    | . Rochlimcarhoodinghs X<br>or ill am                                                                                                    | $\mathbb{D}$ -                                                                           |
| LETINAR<br>$-38.001$<br>2-100 Connolle<br>1 BC Constitutes<br>1.00 miles<br>3 BE KINGER<br>- It's broadness<br><b>O</b> Applany collection php<br><b>C</b> Autorycycehouse play<br>· Broadwrights/microsofie<br>· Intertiminal markets<br>- Noderlandship is senated<br>2-80 View<br>3. Bit doorlating<br>or are continued<br><b>It Will Ambres</b> | aux > Providers > 40 Fostellers referenties the > 1 To Deal of environment<br>33<br>22<br>29.9<br>* The users by the "hose" routs for your application.<br>18<br>$\pm$<br>v.<br>* This is used by Larayel authentication to redirect users after login.<br>$\mathcal{X}$<br>36<br>* door string<br>wy.<br>29<br>public const HDW = "Jibshboard";<br>$\gg$<br>21<br>22<br>344<br>* The controller names are the application.<br>23<br>24<br>$\sim$<br>* then present, controller roote declarations will automatically be profined with this namescape.<br><b>zs</b><br>24<br>" dvar stringimil)<br>$-11$<br>$\mathcal{P}$<br>v.<br>protected Snamesquox - 'Application/Controllers';<br>20 | m<br>$\sim$<br>S.                                                                        |
| 3 W make standales<br>$\lambda$ the section<br>3 Bill resourced<br>$>$ 50 modes<br>3 W move<br>$3.89$ foots.<br>3. Britannia<br>dr. administra<br><b>AT ANY</b><br>71 sen earnist<br>· platemates<br>· citizens<br><b>CITERS</b>                                                                                                    | ×<br>$\mathbb{R}^n$<br>$2.5 - 0.7$<br><b>SANCA</b><br><b>PERMIT BOOK</b><br>Motorcycle - Street (Chrysler of<br><b>Idroton Roerfind</b><br>Conveigne (C) 2015 Microsoft Corporation, ALI rights reserved.<br>PEC hampillons that they can build !!                                                                                                    | $S$ lamenter + - III $B - x$<br>Artivate Windsay<br>the in heritoga in arrivale Worknet. |
| ROAR                                                                                                    |                                                                                                    | W20 Gr12 Saure 4 (CF-8 (3) The                                                           |
| c<br>▬                                                                                                    |                                                                                                    | <b>NLAS</b><br>$A$ and $B$ and $B$                                                       |

Gambar 35.npm *install*

#### *d)* Npm *run dev* enter

| The End Substitute View the Natt Terminal Justy                                                                                                    | South Correspond to continue prints to Archive Contact Contact Contact Contact                                                                                                    | $n - x$                                                                                                    |
|----------------------------------------------------------------------------------------------------|----------------------------------------------------------------------------------------------------|----------------------------------------------------------------------------------------------------|
| phipisi<br><b>G</b><br>$\sim$                                                                                                    | . disastenzamoslega x<br><b>STORY</b>                                                                                                    | $377 - 11$                                                                                                    |
| <b>LEEVAA</b><br><b>SC</b><br>$-2a$ are:<br>> BK Console<br>3 Bit Eatephone.<br>Þ<br>3. Be links<br>Y BE Atrivial<br>$\Rightarrow$<br>- In models<br>Gill ApplicationProvidencing<br>횸<br><b>SR AutoServiceProvider pho-</b><br><b>O</b> Implantieverhoodstate<br>· Eventlevissimi ideophy<br>Mit Nostatanisch frontechte<br>3 Br View<br>1. Mit bootstrag<br>1. Bit Jacoba<br>1 Bill strichase<br>A 201 model moduler<br><b>F RE WARE</b> | and 7 Providers 7 4 Number controller play 7 To housekeep Provider<br>$^{*}$<br>13<br>per<br>* The path to the "hose" route for your application.<br>1.1<br>$\sim$<br>55<br>* This is used by Languel authoritization to realized users after logic.<br>Ed)<br><b>CT</b><br>1 down string<br>18<br>$-0.01$<br>18<br>public cover HDR = "/danhesed";<br>20<br>22<br>19.8<br>73.<br>" He controller newspace for the soulication.<br>in.<br>$^{54}$<br>* when present, controller route declarations will automatically be prefixed with this namesance.<br>$\overline{1}$<br>24<br>$\sim$<br>Y3<br>* for stringing)<br>$\sim$<br>20<br>protected Snamespace - 'Appliantoilipetrallers';<br>$^{26}$<br>$^{56}$<br>plan.<br>ii. | inte-<br>€<br>___<br><b>Contractor</b>                                                                                         |
| 1 P watering<br><b>T BY FISHER</b><br>1. Bit showed<br>N Wi Seda<br>3 Bit people<br>yle addressed at<br>The American<br>The amount with<br>侣<br><b>O</b> showinger<br>· atigran-<br>Ġ<br><b>COURSE</b>                                                                                                    | <b>CASTLES</b><br>Timmac Intelligenced<br><b>SANGARE</b><br><b>Idades PoertHOT</b><br>Convight (C) 28th Hipmont Dromation, All rights reserved.<br>PE COurse/Policy/JunPany me me deal                                                                                                    | $\overline{10}$ spectra $+$ $ \overline{10}$ $\overline{10}$ $ >$<br>Activate Windows<br>the as Sertings as at these involves. |
| 会の出す。                                                                                                    |                                                                                                    | woodels Speed 474 or net (P. O.                                                                                                |
| <b>A SALE AND A START PROPERTY</b>                                                                                                    |                                                                                                    | 36.25<br>the company's property of                                                                                             |

Gambar 36.npm *run*

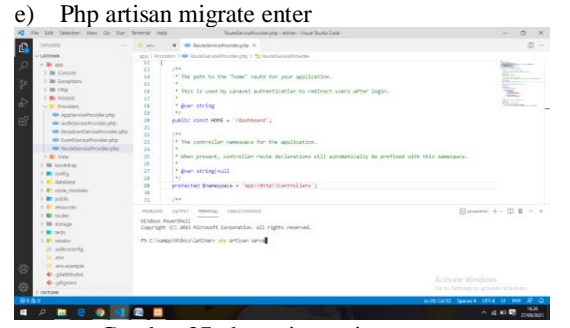

Gambar 37.php artisan migrate

- 5) Cara mengupload *website*
	- a) Buka *browser*, ketik alamat *website niagahoster.co.id*

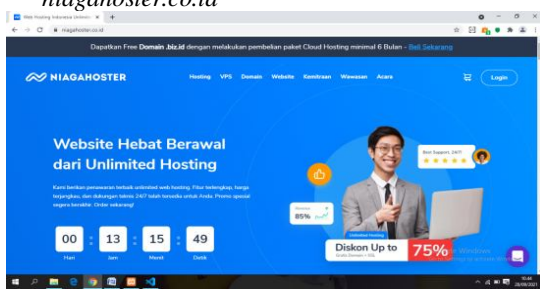

Gambar 38.*hosting*

## **, Salamudin<sup>2</sup> , Abdulloh Fakih<sup>3</sup>**

b) Kemudian klik menu *login*, masukan *email* dan *password*

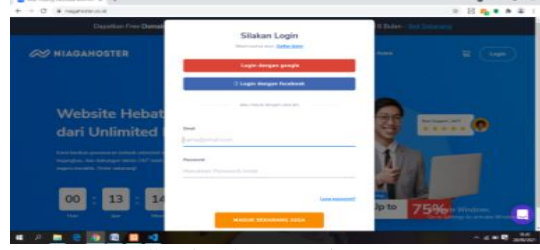

Gambar 39.Menu *login*

c) Pada menu utama niagahoster, klik menu mysqldb

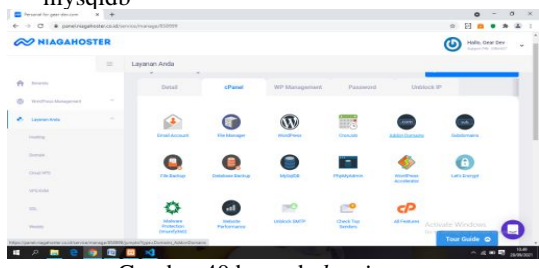

Gambar 40.beranda *hosting*

d) Pada halaman mysqldb, ketik nama database pada form create new database

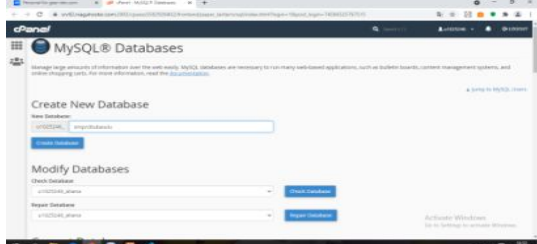

Gambar 41.halaman mysqldb

e) Pada menu utama niagahoster, klik menu phpmyadmin

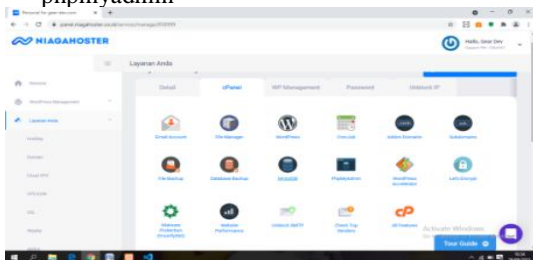

Gambar 42. Menu utama niagahoster

f) Pada phpmyadmin pilih *database*, dan selanjutnya klik menu *import*

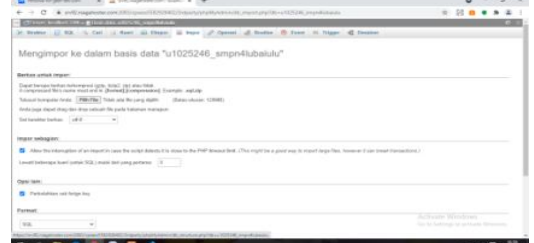

Gambar 43.menu phpmyadmin

g) Pada menu utama niagahoster klik menu *file*

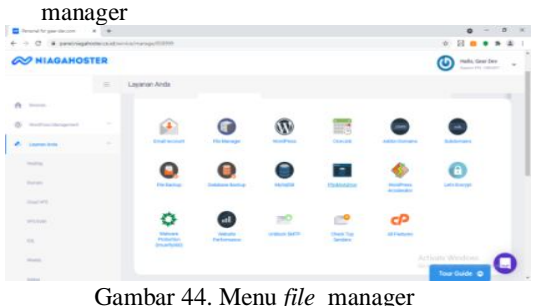

h) Pada *file manager*, buat folder baru dan *upload website* yang telah di *compressed*

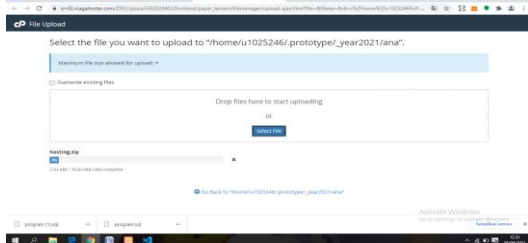

Gambar 45.folder baru dan *upload website*

i) Setelah berhasil di*upload*, pada *file* tersebut klik kanan pilih *extract*

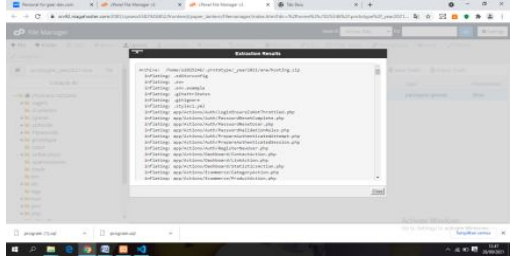

Gambar 46.menu akhir *hosting*

# **KESIMPULAN**

Berdasarkan penelitian yang telah di bahas pada bab sebelumnya dapat disimpulkan mengenai sistem informasi penerapan poin hukuman dan prestasi pada SMPN 3 Lubai Ulu berbasis web menggunakan PHP Dan MYSQL yaitu:

Dengan dibuatnya poin sanksi dan prestasi ini dapat mempermudah guru BK mencatat dan mencari dengan cepat,tepat,dan akurat.

Dengan dibuatnya poin sanksi diharapkan agar siswa-siswi lebih tertib dan disiplin lagi.

Dengan dibuatnya poin prestasi agar siswa-siswi lebih semangat dalam mengejar prestasi

#### **SARAN**

Saran yang dapat disampaikan sehubungan dengan penelitian ini agar memperoleh hasil yang lebih baik antara lain : Pokok bahasan yang dibuat dalam sistem informasi ini terbatas hanya membahas tentang, perencanaan tata tertib sekolah di Sekolah Menengah Pertama Negeri 3 Lubai Ulu tanpa melibatkan kepala sekolah, wakasek kesiswaan, guru Bimbingan Konseling (BK), dan guru.

SMP Negeri 3 Lubai Ulu juga telah melakukan pengorganisasian, pembagian tugas, seperti penindak pelanggaran, perekap poin.

Meningkatkan kedisiplinan dan ketertiban pada siswasiswi Smpn3 Lubai Ulu.

## **DAFTAR PUSTAKA**

- Enterprise, Jubilee. 2019. Mengenal PHP Menggunakan FRAMEWORK LARAVEL. Jakarta: PT Elex Media Komputindo.
- EMS, TIM. 2016. PHP 5 dari Nol. Jakarta: PT Elex Media Komputindo.
- Sianipar, R.H. 2015. Membangun Web PHP dan MYSQL. Bandung:Informatika
- Adani, M. R. (2020, Desember 16). *Pengenalan Apa Itu Website Beserta Fungsi, Manfaat dan Cara Membuatnya*. Dipetik Oktober 4, 2021, dari sekawanmedia: https://www.sekawanmedia.co.id/pengertianwebsite/
- Adani, M. R. (2021, Maret 17). *Pengertian Sistem Informasi dan Contoh Penerapan pada Dunia Industri*. Dipetik Oktober 4, 2021, dari sekawanmedia: https://www.sekawanmedia.co.id/sistem-informasi/
- Ahri. (2020, November 16). *Pengertian Xampp Menurut Para Ahli*. Dipetik Oktober Oktober, 2021, dari votekatiearrington: https://www.votekatiearrington.com/pengertianxampp-menurut-para-ahli/
- Media, A. (2021, Juli 2). *Pengertian Mysql Menurut Para Ahli*. Dipetik September 4, 2021, dari creatormedia: https://creatormedia.my.id/pengertianmenurut-para-ahli-mysql-adalah-fungsi-mysql/
- *Pengertian dan Keunggulan Framework Laravel*. (2016, Juni 7). Dipetik Oktober 4, 2021, dari idcloudhost: https://idcloudhost.com/pengertian-dankeunggulan-framework-laravel/
- Ritonga, P. (2015, maret 3). *Pengertian Bahasa Pemrograman PHP menurut Para Ahli & Pakar*. Dipetik Oktober 4, 2021, dari bangpahmi: https://bangpahmi.com/pengertian-bahasapemrograman-php-menurut-para-pakar/